## **CAS Advising & Registration Quickstart**

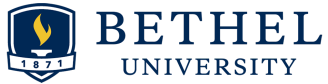

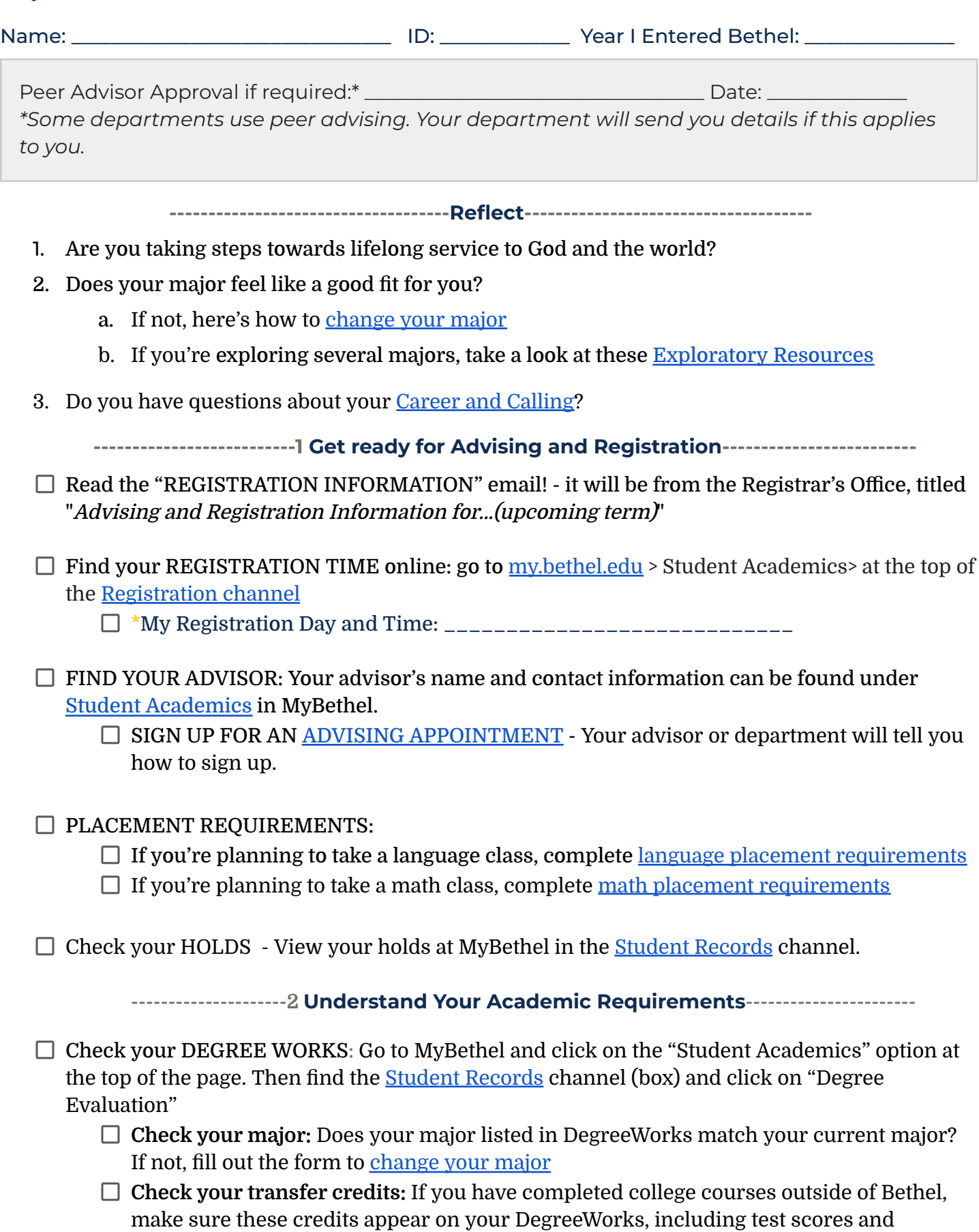

college-level courses. If any credits are missing, see "What If A Course is [Missing?"](https://www.bethel.edu/advising-center/student-resources/transcript-degree-evaluation#CourseMissing)

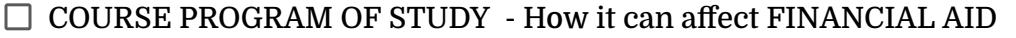

**"Course Program of Study" (CPoS)** is an important financial aid rule that affects your scholarships, loans, and grants. CPoS requires students' financial aid to be based on credits that satisfy or meet their graduation requirements, or "program of study."

 $\Box$  More information on the CPoS [website](https://www.bethel.edu/financial-aid/eligibility/course-program-of-study)

 $\Box$  Does your major have ADMISSION REQUIREMENTS?

Check if your major has admission requirements, such as minimum GPA - look in the [catalog](https://catalog.bethel.edu/) or ask your advisor if you have questions.

**------------------------------------3 Plan for the Future--------------------------------------**

Update your PLANNING SHEET: Find your personalized planning sheet in your **[Google](https://drive.google.com/drive/u/0/shared-with-me) Drive** (2023-2024\_LastName\_FirstName\_**BUAcademicPlanningSheet**). At the bottom of the document, there is a tab with the academic plan for your major, as well as a "My Plan" tab.

- **Modify "My Plan":** Use the major tab to help you modify your "My Plan" tab.
- **Prerequisites:** Check prerequisites and when courses are offered for both Gen Ed and major/minor courses - use the catalog if you're not sure: catalog course [descriptions](https://catalog.bethel.edu/arts-sciences/all-course-list/)
- **Study Abroad:** Start planning early and talk to your advisor if you plan to study abroad over January session or during a semester.

## □ Use "Plan Ahead" to make a DRAFT SCHEDULE:

- □ Click on Plan [Ahead:](https://www.bethel.edu/registrar/registration/undergrad/plan-ahead-tool.pdf) search for the courses that you plan to take and add them to your plan.
- **Course times:** Make sure your course times do not overlap.
- **Alternate courses:** By the time that you register, some of the classes you want to take might be full. Make a list of other courses in case you are not able to get into your first choices.
- **Financial Aid Package:** your financial aid may have credit requirements. Ask your Financial Aid [Counselor](https://www.bethel.edu/undergrad/financial-aid/contact/) how many credits you need in order to maintain your financial aid.

\*I need to take \_\_\_\_\_\_ credits per \_\_\_\_\_\_\_\_\_\_\_ (semester/year) for my Financial Aid.

**-------------------------------------4 Meet with Your Advisor-------------------------------------**

ADVISING APPOINTMENT - Bring with you:

- $\Box$  This checklist
- $\Box$  Your planning sheet (with updated "My Plan" tab)
- $\Box$  Your questions plans for next semester, studying abroad, internships, etc..

Your advisor will check your courses and help you make long-term plans for your time at Bethel and beyond. Your advisor will also **remove your Advisor Hold** to allow you to register.

**-------------------------------5 Registration and Follow Up---------------------------------**

 $\Box$  REGISTER FOR CLASSES: Using  $Plan Ahead$ , you can click "register" to register for the courses in your plan.

 $\Box$  FOLLOW UP: If your registration is different from the plans you discussed with your advisor, send your advisor an email. Your advisor is there to help, so don't be afraid to reach out!